# Основы программирования в R

Визуализация с ggplot2: часть 2

Алла Тамбовцева, НИУ ВШЭ

# Содержание

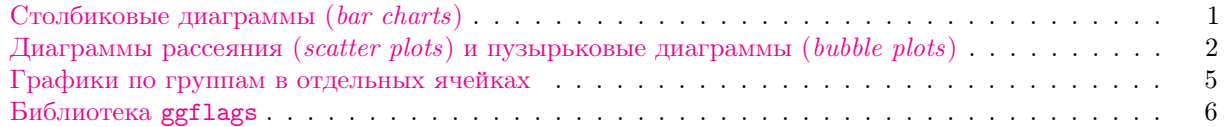

#### <span id="page-0-0"></span>Столбиковые диаграммы (bar charts)

Для начала загрузим библиотеку tidyverse и возьмем наш любимый датафрейм по показателям WGI и Freedom House. Заодно удалим строки с пропущенными значениями:

```
library(tidyverse)
dat <- read.csv("https://allatambov.github.io/rprog/data/wgi-new.csv")
dat <- na.omit(dat)
```
Построим столбиковую диаграмму для визуализации частот значений в столбце fh\_type, чтобы показать сколько стран разного типа в датафрейме. Для начала получим таблицу с частотами: сгруппируем данные по столбцу fh\_type и посчитаем число наблюдений в каждой группе.

```
tab <- dat %>% group_by(fh_type) %>% tally
tab
```
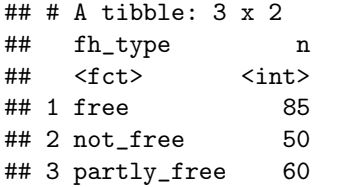

Теперь построим столбиковую диаграмму, по оси х у нас будут идти значения  $fh\_type$ , а по оси у частоты из столбца n. Для этого нам потребуется функция geom\_bar(), внутри которой укажем stat = 'identity', чтобы показать, что в tab уже хранятся готовые частоты.

 ${r.$  fig.height = 2.5} ggplot(data = tab, aes(x = fh\_type, y = n)) + geom\_bar(stat = 'identity')

Добавим цвет заливки, зависящий от значений в fh\_type, выберем готовую палитру для столбцов и подпишем оси:

```
# scale_fill_brewer - настройки легенды
# scale_x_discrete - настройки подписей по оси x
ggplot(data = tab, aes(x = fh_type, y = n,fill = fh_type)) +
  geom_bar(\text{stat} = 'identity') +scale_fill_brewer(palette = 'Set1',
                    name = 'Type',
                    labels = c('Free', 'Not Free', 'Partly Free')) +
```
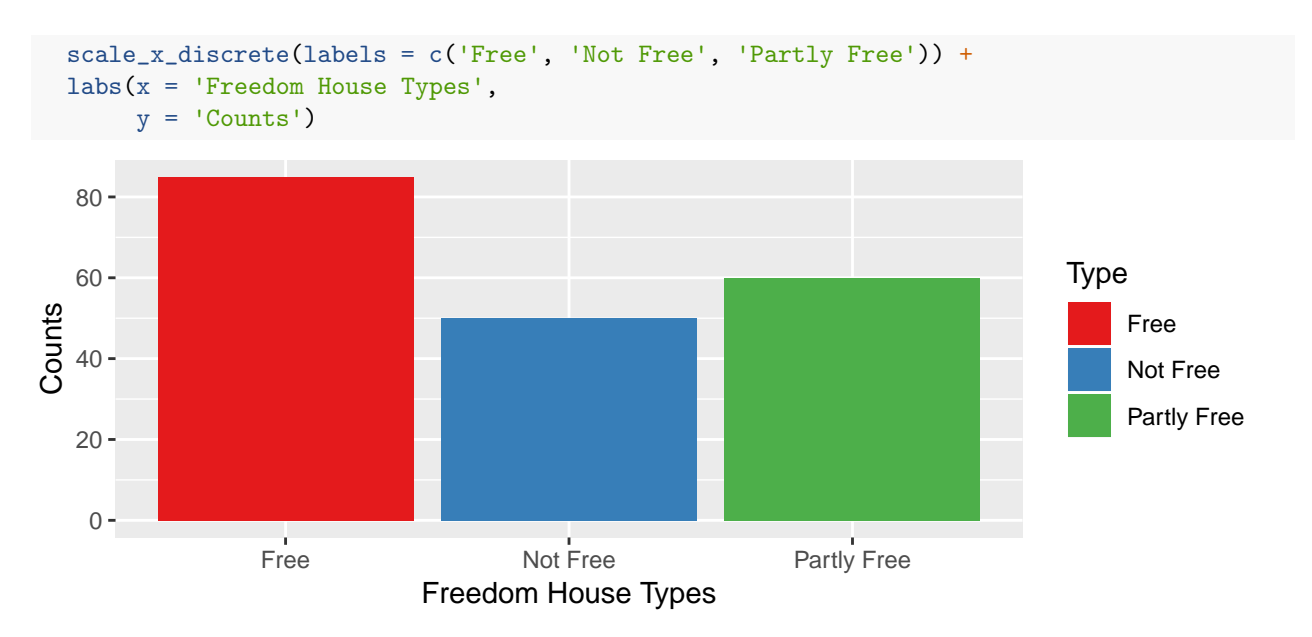

Подробнее про разные столбиковые диаграммы в ggplot2 можно почитать [здесь.](http://www.sthda.com/english/wiki/ggplot2-barplots-quick-start-guide-r-software-and-data-visualization)

## <span id="page-1-0"></span>Диаграммы рассеяния (scatter plots) и пузырьковые диаграммы (bubble plots)

Построим диаграмму рассеяния для индексов Voice & Accountability (va) и Rule of Law (r1).

```
ggplot(data = dat, aes(x = va, y = r1)) +geom_point() +
labs(title = "WGI indicators",
     x = "Voice and Accountability",y = "Rule of Law")
```
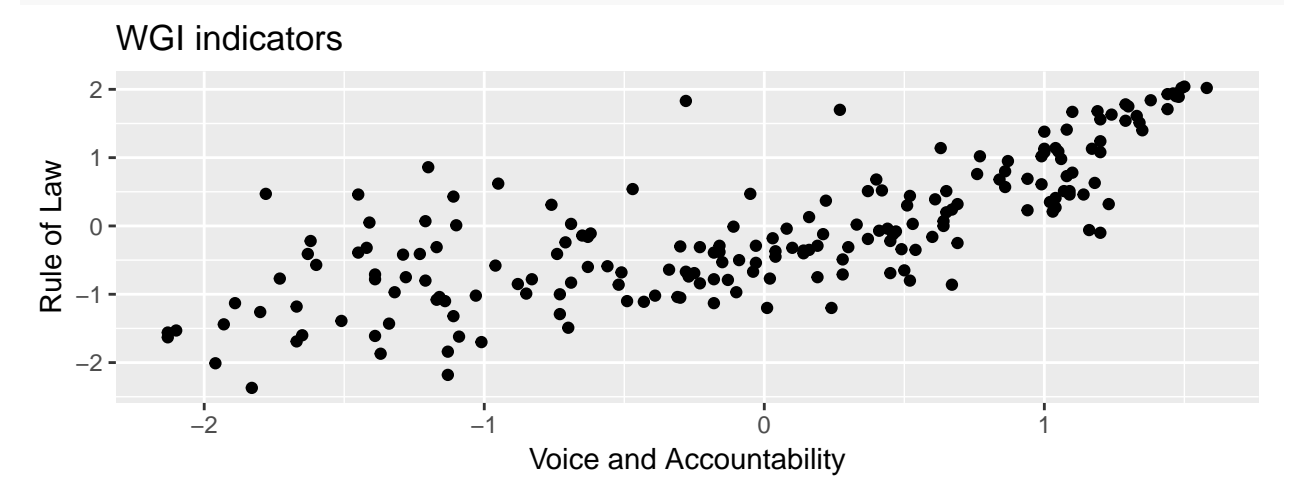

Можем наложить на эту диаграмму эллипс рассеяния, чтобы было проще судить о направлении и силе связи:

```
# слой stat_ellipse
ggplot(data = dat, aes(x = va, y = r1)) +
```

```
geom_point() +
labs(title = "WGI indicators",
```
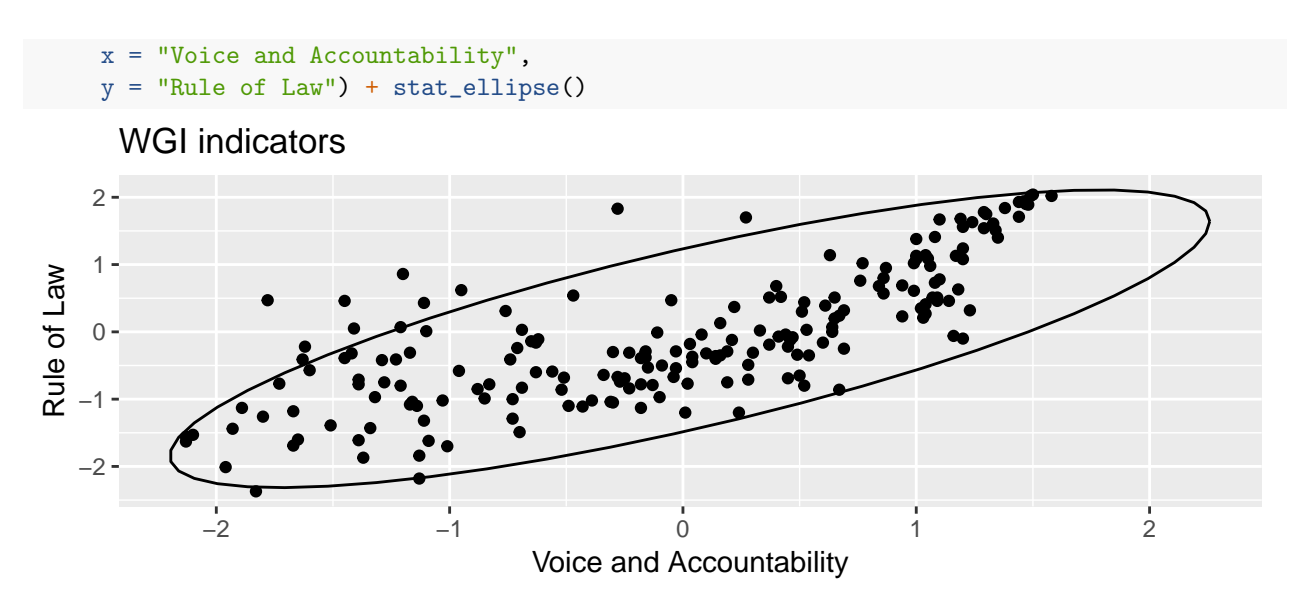

А можно добавить регрессионную прямую, которая будет иллюстрировать, насколько изменяется значение индекса Voice  $\mathcal{B}$  Accountability при увеличении индекса Rule of Law на единицу:

```
# lm - от linear model
```

```
ggplot(data = dat, aes(x = va, y = r1)) +geom_point() +
labs(title = "WGI indicators",
    x = "Voice and Accountability",
     y = "Rule of Law") +geom_smooth(method = lm)
```
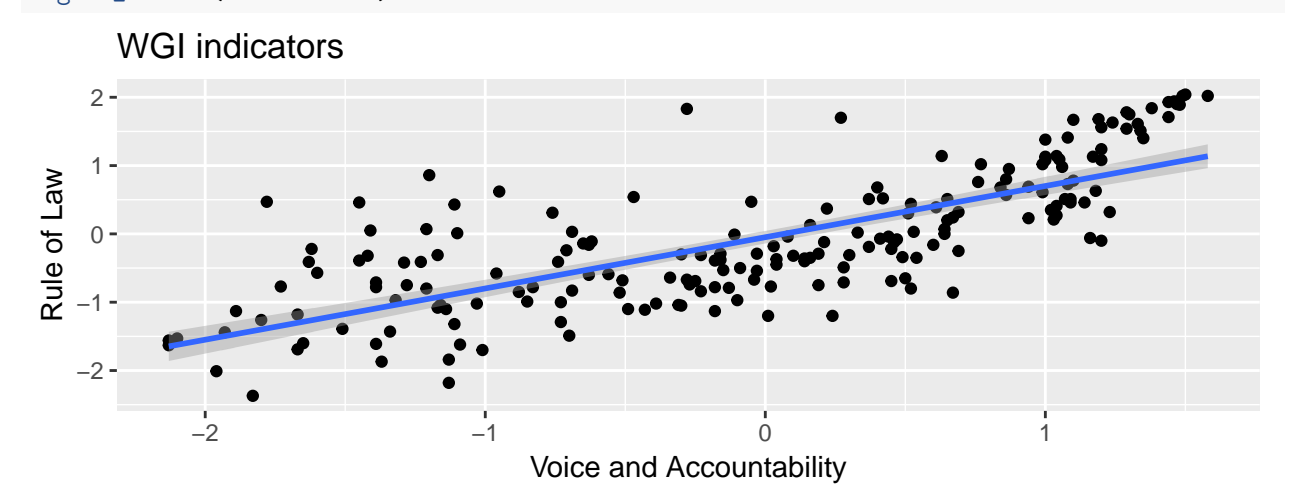

Если убрать method в слое geom\_smooth() и оставить настройки по умолчанию, то будет построена сглаженная регрессия (lowess или loess, мы ее отчасти обсуждали, см. [здесь\)](https://rpubs.com/AllaT/rprog-explore-2):

```
ggplot(data = dat, aes(x = va, y = r1)) +geom_point() +
labs(title = "WGI indicators",
     x = "Voice and Accountability",
    y = "Rule of Law") +geom_smooth()
```
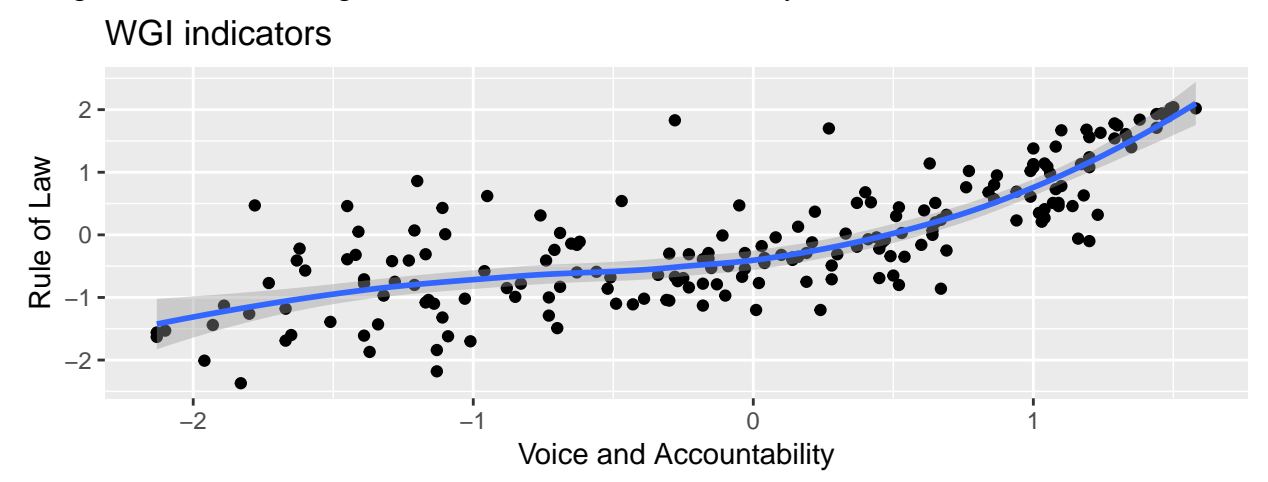

## `geom\_smooth()` using method = 'loess' and formula 'y ~ x'

О том, что маркеры для точек можно менять, мы уже знаем (параметр shape в geom\_point()). Попрактикуемся на семинаре. А пока познакомимся с пузырьковой диаграммой (bubble plot).

Bubble plot позволяет делать график как будто «объемным» — добавлять дополнительные измерения. На диаграмму рассеяния выше мы можем добавить значение ещё одной переменной, не превращая при этом график в какую-то трёхмерную конструкцию. Каким образом? Сделав размер точек на диаграмме рассеяния зависимым от значений третьей переменной! Более того, можно добавить и четвертое измерение — закрасить точки на графике разным цветом в зависимости от значений ещё одного показателя.

Давайте сейчас сделаем следующее: построим диаграмму рассеяния для индексов Voice  $\mathcal{B}$  Accountability и Rule of Law, учитывая при этом значение индекса Freedon House в интересующих нас государствах.

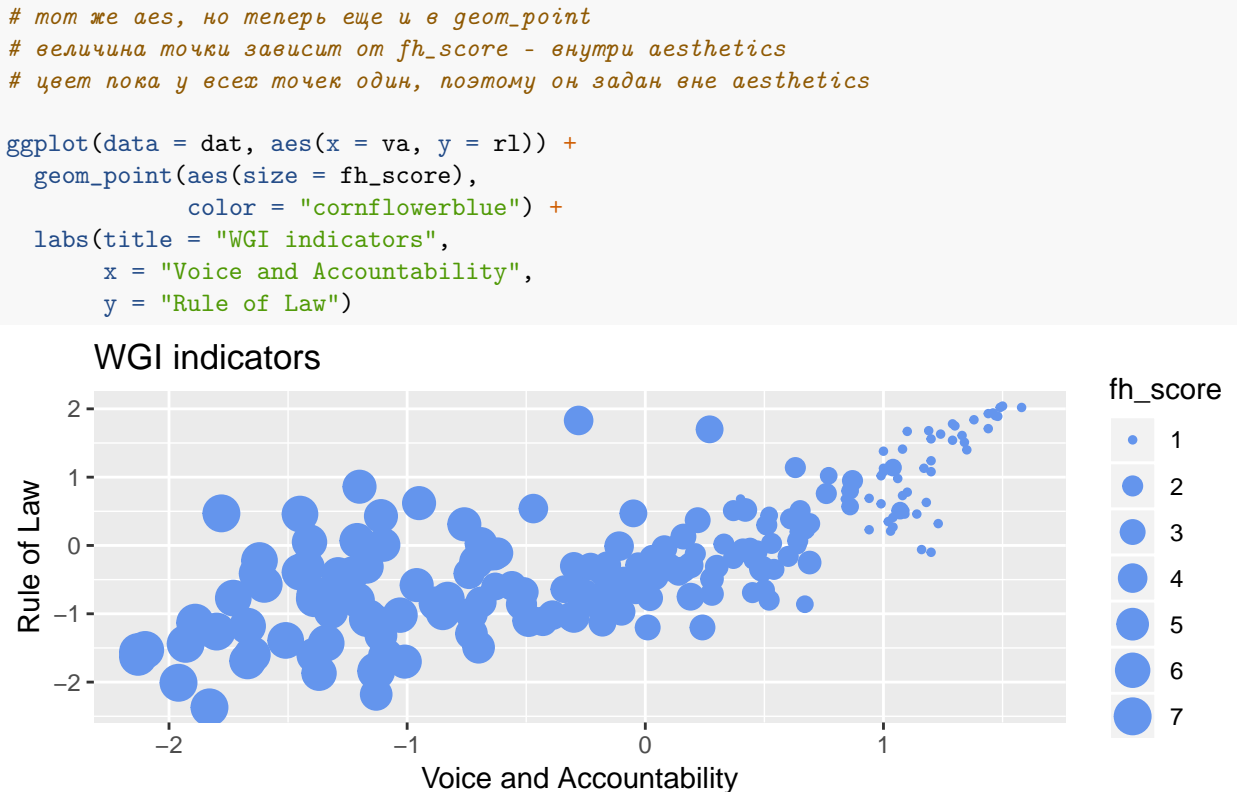

Добавим цвет в зависимости от типа страны:

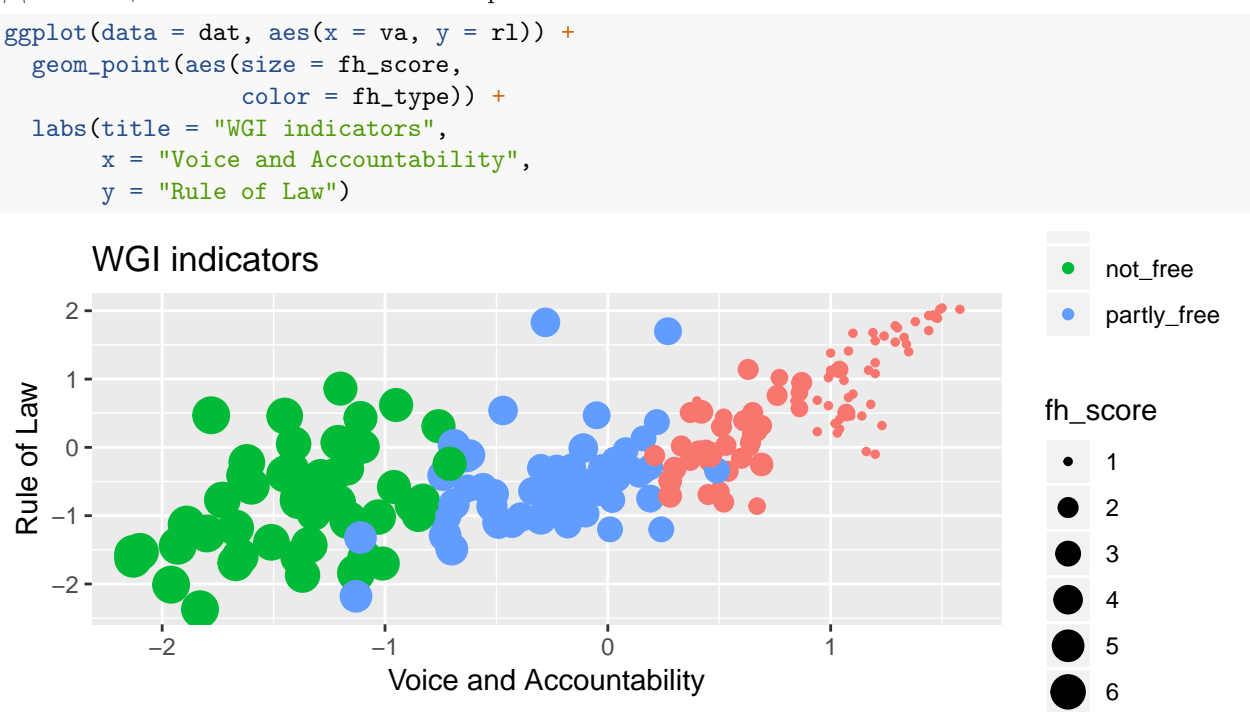

#### <span id="page-4-0"></span>Графики по группам в отдельных ячейках

Графики можно строить по группам так, чтобы графики для каждой группы были в отдельной ячейке («фасетке»). Для этого понадобится слой facet\_wrap():

```
# в нем через ~ указан показатель, по которому делим на группы
ggplot(data = dat, aes(x = va, y = r1)) +geom_point() +
  labs(title = "WGI indicators",
      x = "Voice and Accountability",
      y = "Rule of Law") +
 facet_wrap(~fh_type)
```
WGI indicators

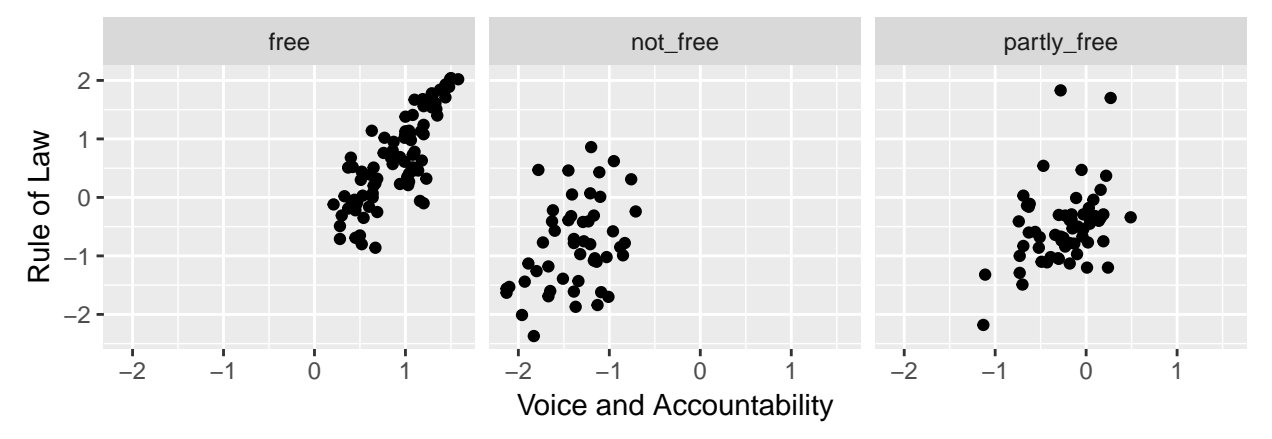

С помощью facet\_wrap() можно расположить графики в таблице с определенным числом строк и столбцов. Например, сделаем три строки и один столбец:

```
ggplot(data = dat, aes(x = va, y = r1)) +geom_point() +
  labs(title = "WGI indicators",
       x = "Voice and Accountability",
       y = "Rule of Law") +factor_{wrap}("fh_type, ncol = 1, nrow = 3)
```
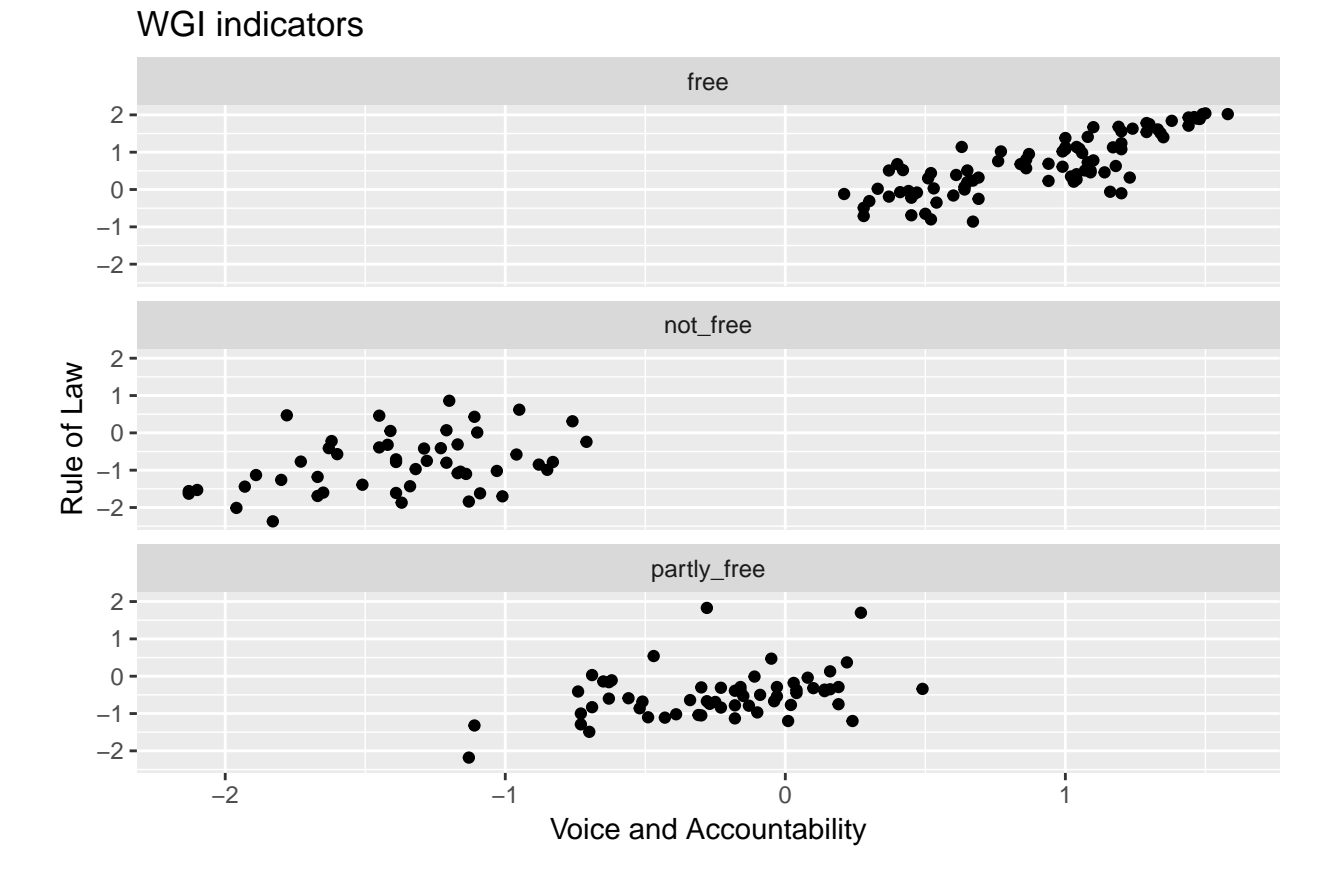

### <span id="page-5-0"></span>Библиотека ggflags

Небольшой бонус — библиотека ggflags, с помощью которой вместо точек на график можно наносить флаги государств. См. описание [здесь.](https://github.com/rensa/ggflags)

Установим ее. Эта библиотека интересна тем, что она устанавливается не из официального «хранилища» (CRAN), а с Github. Установим сначала библиотеку для разработчиков devtools, а затем с ее помощью поставим ggflags.

install.packages("devtools")

Если devtools не хочет устанавливаться и пишет что-то про usethis, можно попробовать перед строчкой выше установить usethis, а потом повторить установку devtools:

install.packages("usethis")

Если все установилось, продолжаем установку ggflags:

library(devtools)

```
install_github("rensa/ggflags") # имя пользователя и библиотека
```
Выберем случайным (псевдослучайным) образом 5 строк из нашей базы данных для примера:

```
# set. seed(111) - \partial \Lambdaя воспроизводимости
# чтобы у всех выбрались одинаковые строки
# sample_n() - случайный выбор
set.seed(111)
cnt_sample <- dat \frac{\sqrt{2}}{\sqrt{2}} sample_n(5)
cnt_sample
## X.1 X country cnt_code year va ps ge rq rl
## 1 122 129 Malta MLT 2016 1.20 1.08 0.95 1.16 1.08
## 2 147 156 Poland POL 2016 0.84 0.51 0.69 0.95 0.68
## 3 77 83 Hong Kong SAR, China HKG 2016 0.27 0.84 1.86 2.15 1.70
## 4 104 110 Libya LBY 2016 -1.37 -2.21 -1.89 -2.27 -1.87
## 5 78 84 Honduras HND 2016 -0.43 -0.36 -0.73 -0.51 -1.11
## cc fh_score not_free partly_free free fh_type
## 1 0.72 1.0 0 0 1 free
## 2 0.75 1.0 0 0 1 free
## 3 1.58 3.5 0 1 0 partly_free
## 4 -1.57 6.0 1 0 0 not_free
## 5 -0.69 4.0 0 1 0 partly_free
```
Нам нужны флаги следующих стран: Malta, Poland, Hong Kong, Libya, Honduras. Создадим для этих стран метки в соответствии с метками стран в документации библиотеки:

library(ggflags)

# коды стран для флагов  $cnt_ssample<sup>§</sup>codes = c("mt", "pl", "hk", "ly", "hn")$ 

Создадим график:

```
ggplot(data = cnt\_sample, aes(x = va, y = r1),
              country = codes) +
       geom_flag()
```
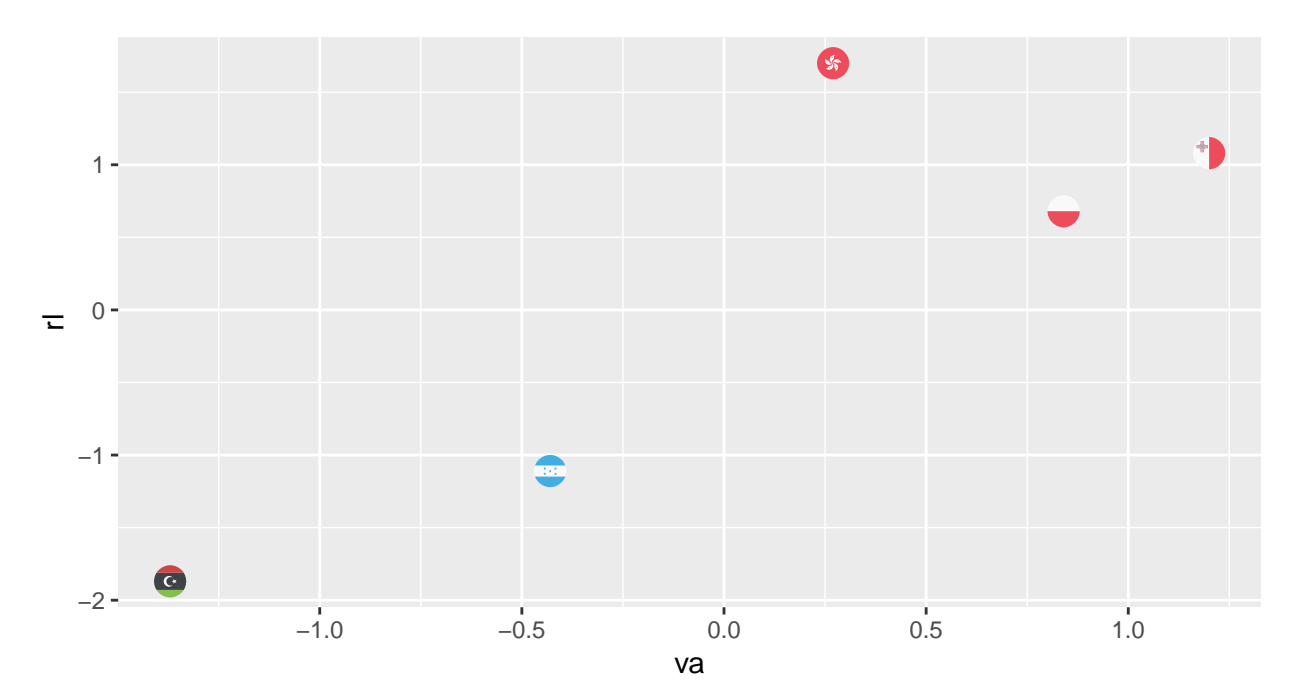

Заодно добавим названия стран:

```
# label в aes()
# слой geom_text() для подписей
ggplot(data = cnt_sample,
       \text{aes}(x = va, y = r1,country = codes,label = country) +
  geom_flag() +
  geom_text(hjust=0.5, vjust=1)
```
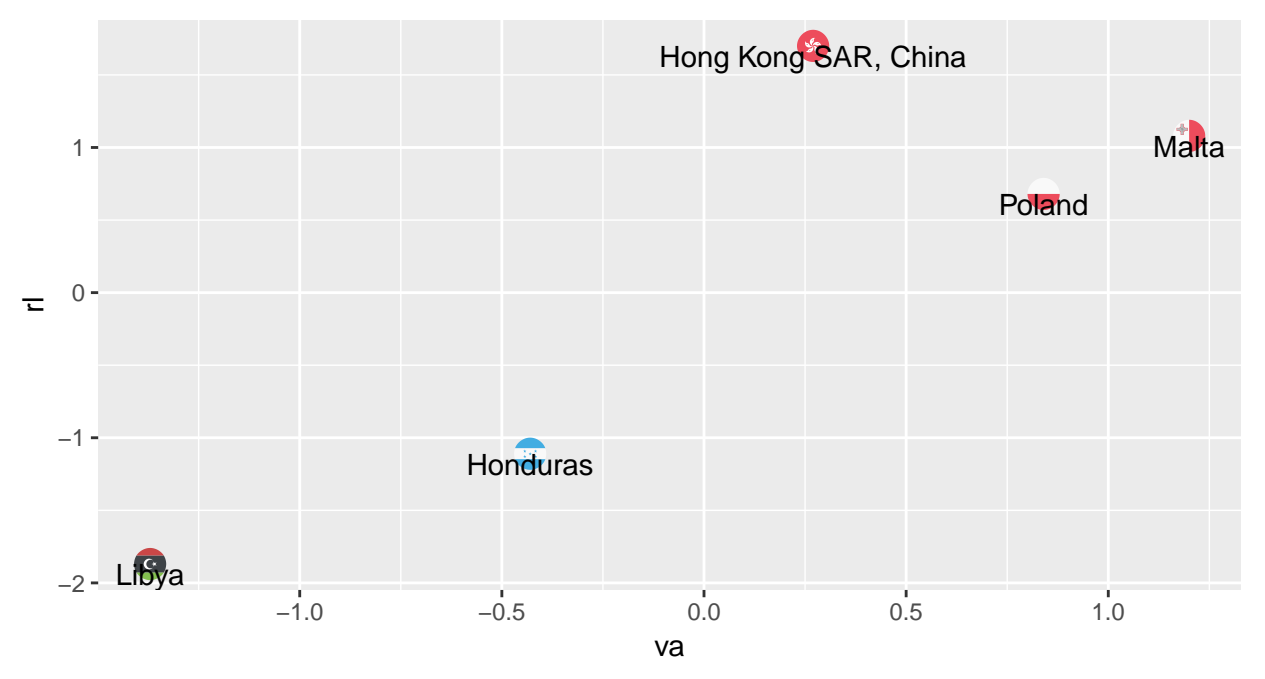

В коде выше hjust и vjust нужны для того, чтобы подписи к точкам были немного сдвинуты относи-

тельно самой точки (флага) во избежание наложения текста на флаг.

P.S. Я не знаю, насколько часто обновляется эта библиотека и насколько актуальны флаги государств, используемые в ней.